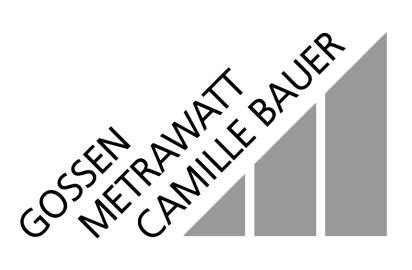

# **METRA Hx<sup>®</sup> 1 ASI Adressier- und Diagnosegerät** 3-349-108-01 3-349-108-01

4/4.01

- Auslesen der Slave-Adressen 0 … 31, A, B durch übersichtliche Komplettanzeige ohne Scrollen
- Auslesen der IO- und ID-Codes der Slaves (inklusive erweitertem ID-Code 1 und ID-Code 2)
- Standard- und erweiterter Adressiermodus, nach AS-i-Version 2.1
- Programmierung des ID-Code 1
- Funktionsprüfung von Slaves
- Erkennung kompletter Anlagenbestückungen
- Diagnosefunktionen
- Speicherfunktionen
- PC-Gatewayfunktion

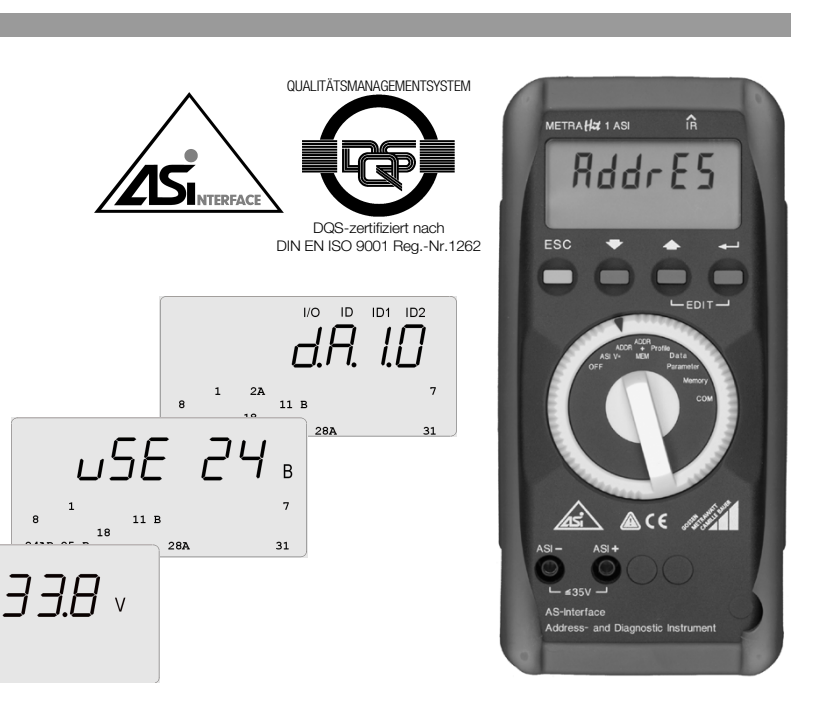

## Allgemeines

Das METRAHit<sup>®</sup> 1 ASI ist ein leicht bedienbares Adressier- und Diagnosegerät für aktive AS-i-Module, intelligente Sensoren und Aktuatoren entsprechend der AS-i-Version 2.1 inklusive erweitertem Adressmode.

## Merkmale

#### Anschluss

Die Verbindung zwischen dem METRA*Hit* 1 ASI und den Slaves erfolgt über Bananenstecker und Leitungen durch M12- Anschluss oder über Klinkenstecker.

#### **Anzeige**

Die kontrastreiche Flüssigkristallanzeige (LCD) informiert durch Haupt- und Nebenanzeigen über verschiedene Zustände. Hauptanzeige (6 Zeichen):

– Menüfunktion, aktuelle Daten, Fehlerzustände

Nebenanzeige (4 Zeilen):

- alle belegten Slaveadressen (0 … 31, A, B) einer Anlage
- Auswahlübersicht für Slaveadressierung und Diagnose

Zwei Anzeigearten sind möglich: Darstellung der Slave-Daten im Direkt- oder S7-Modus

### Diagnosefunktionen

- Erkennung von Falschpolungen oder Überlast
- Messen der ASI-Versorgungsspannung
- Fehlererkennung mit Kommentar
- Anzeige von Peripheriefehlern

#### Speicherfunktionen

- Speichern bereits adressierter Slaves zur Vermeidung von Doppeladressierungen
- Speichern und Kopieren von Anlagenprofilen

#### Datenübertragung

Das METRAHit® 1 ASI ist serienmäßig mit einer Infrarotschnittstelle ausgerüstet. Diese ermöglicht die Kommunikation zwischen dem Adressiergerät und einem PC.

#### Software ASi-Access und ASi.doc-win (Zubehör)

Bei Einsatz des Adapters BD232 (Zubehör) ermöglicht ASi-Access die komfortable Programmierung, Protokollierung und Datenverwaltung am PC. Im METRA*Hit* 1 ASI programmierte oder eingelesene Anlagenparameter werden zum PC übertragen, um dort archiviert und dokumentiert zu werden. Vom Archiv übernommene bzw. auf dem PC erstellte oder geänderte Dateien können zum METRA*Hit* 1 ASI zurückübertragen werden, um eine ASI-Anlage neu zu konfigurieren.

ASi.doc-win ermöglicht die rationelle Dokumentation der im Gerät gespeicherten Anlagendaten.

# **METRA Hx<sup>®</sup> 1 ASI Adressier- und Diagnosegerät**

# Angewendete Vorschriften und Normen

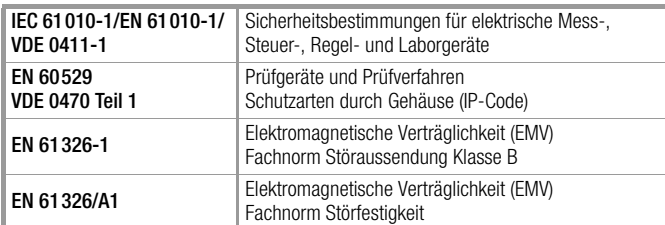

## Technische Kennwerte

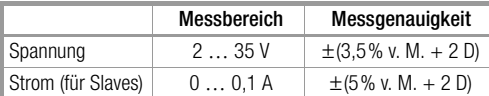

Eingangswiderstand bei Spannungsmessung: ca. 300 kΩ

**Legende** v. M. = vom Messwert,  $D =$  Digit

## Stromversorgung

Die Standardstromversorgung erfolgt durch 4 Batterien IEC LR6 (NEDA15), die eine Betriebsbereitschaft von mindestens 2500 Geräteadressierungen gewährleisten.

Alternativ können auch Akkus eingesetzt werden (Zubehör Akku-Set 1ASI inklusive Ladegerät, Artikelnummer Z206B).

Zur Batterieschonung erfolgt eine automatische Abschaltung etwa 1 Minute nach der letzten Bedienung.

# Elektromagnetische Verträglichkeit EMV

Störfestigkeit EN 61326/A1

Störaussendung EN 61326-1 Klasse B

# Umgebungsbedingungen

Arbeitstemperatur-<br>bereich Lagertemperatur-<br>bereich Höhe über NN bis zu 2000 m Einsatzort nur in Innenräumen

 $0 °C ... +50 °C$ 

bereich −20 °C … +75 °C (ohne Batterien) relative Luftfeuchte max. 75%, Betauung ist auszuschließen

## Mechanischer Aufbau

Schutzart Gehäuse: IP 50, Anschlussbuchsen: IP 20 Abmessungen 84 mm x 195 mm x 35 mm Gewicht ca. 450 g mit Batterien

# **Datenschnittstelle**

Datenübertragung optisch mit Infrarotlicht durch das Gehäuse

### Lieferumfang

- 1 METRAHit<sup>®</sup> 1 ASI
- 1 Gummischutzhülle GH18 und Tragriemen
- 1 Anschlusskabelsatz KS31A (Bananen- auf Klinkenstecker)
- 1 Modulunterteil mit Adressierbuchse
- 1 Satz Batterien
- 1 Bedienungsanleitung

## Bestellangaben

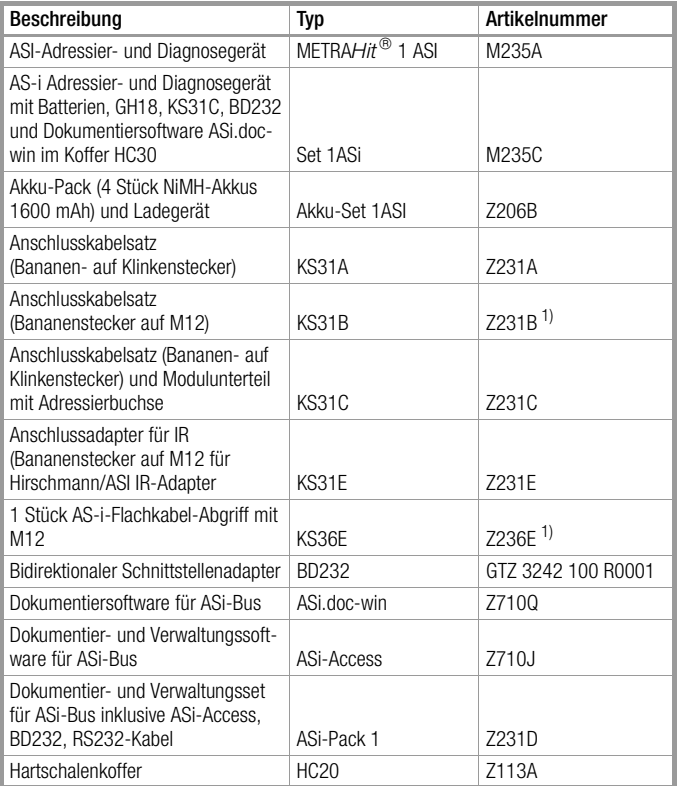

1) in Vorbereitung

# **METRA Hx<sup>®</sup> 1 ASI Adressier- und Diagnosegerät**

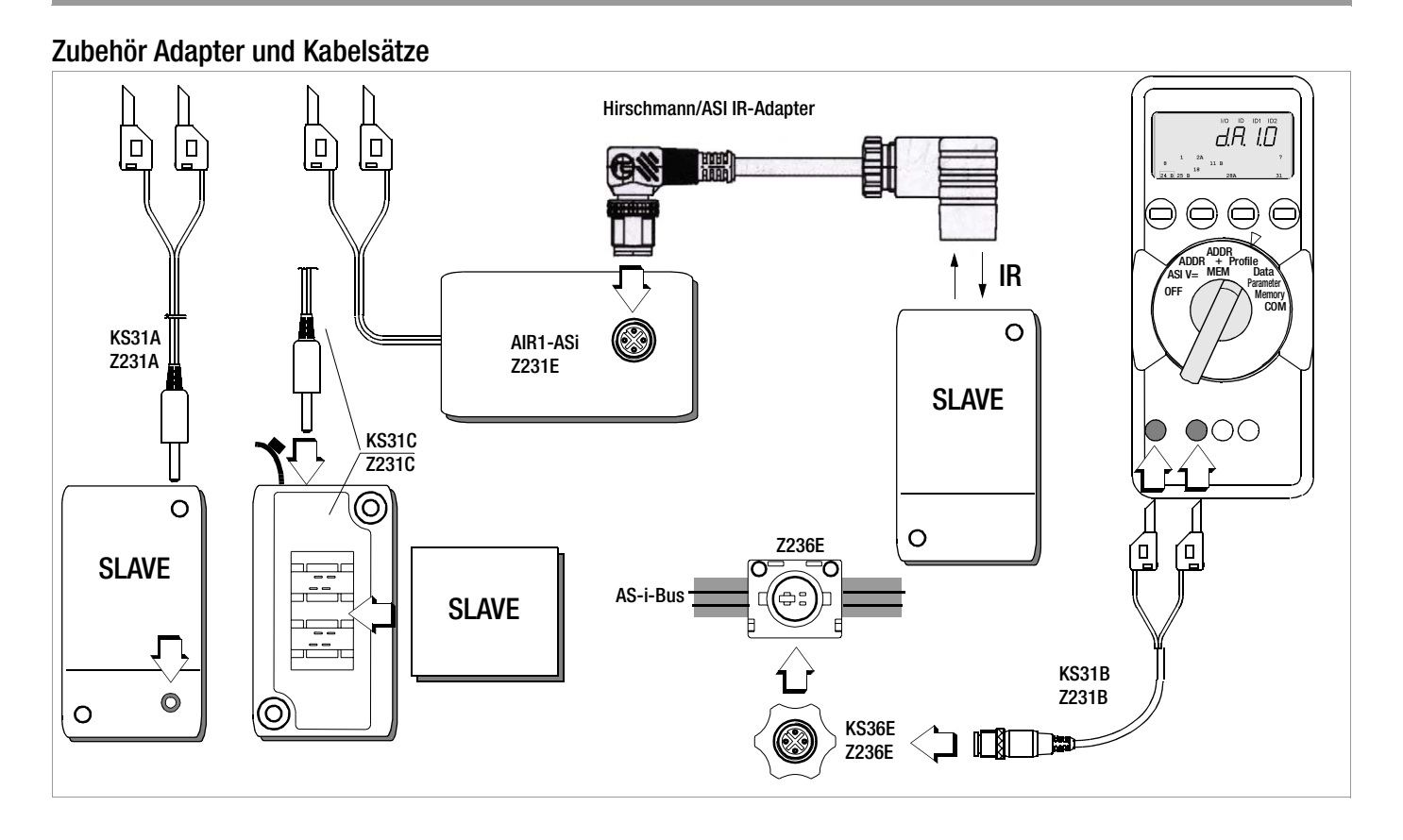

# Zubehör Software für AS-i-Bustester METRAHit<sup>®</sup> 1 ASI und METRAtest 36ASi

### ASi.doc-win – Protokollierung mit WINWORD

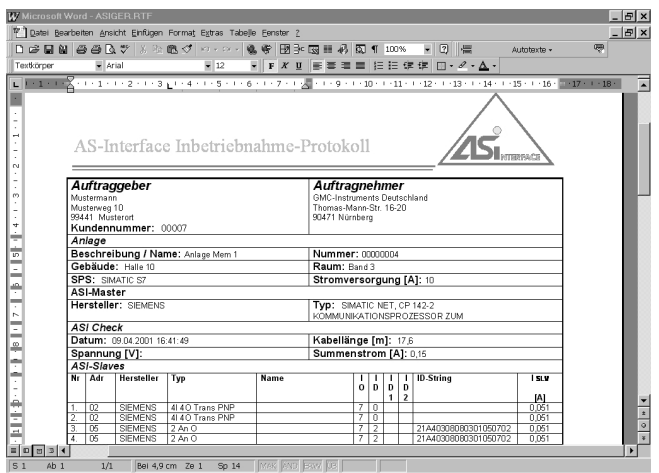

ASi.doc-win liest die Daten der AS-i-Bustester und blendet die Anlagenkonfiguration in ein WORD-Formular ein, das ergänzt und ausgedruckt werden kann.

#### ASi-Access – Verwalten von Anlagen

- Planen, Testen und Dokumentieren einer Anlage mit ACCESS (lizenzfreie Runtime Version oder auf dem PC installierte Version)
- Unterstützt MICROSOFT OFFICE Produkte WORD und ACCESS
- Firmenübergreifender AS-Interface-Katalog mit Internet Hyperlinks
- Einlesen von Testerdaten in den PC und Herunterladen geplanter Anlagen in den Tester
- Dokumentation unter WORD

ASi-Access verwaltet Anlagenkonfigurationen, liest die Daten der AS-i-Bustester und blendet die Anlagenkonfiguration in ein WORD-Formular ein, das ergänzt und ausgedruckt werden kann. Die Funktionen:

- Zuordnung von Anlagen zu Kunden
- Planen einer Anlage unter Zuhilfenahme eines integrierten Master- und Slavekatalogs mit Hyperlinks zu den passenden Hersteller-Internetseiten
- Ausgabe der Slave-Adressen und Profile an den AS-i-Bustester zum Adressieren vor Ort
- Einlesen einer Anlagenkonfiguration aus dem AS-i-Bustester
- Testen einer Anlage ohne angeschlossenen Master.

Wenn der Anwender nicht die integrierte Runtime-Version von ACCESS benutzt, sondern ACCESS auf dem PC installiert hat, stehen ihm die unter ACCESS angebotenen Werkzeuge zur Verfügung, eigene spezifische Abfragen anzufertigen.

# **METRA Hx<sup>®</sup> 1 ASI Adressier- und Diagnosegerät**

## Systemanforderungen

#### Protokollerstellung mit ASi.doc-win

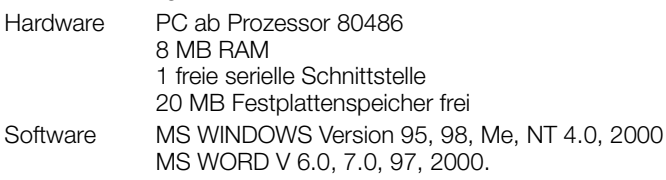

#### Anlagenverwaltung mit ASi-Access

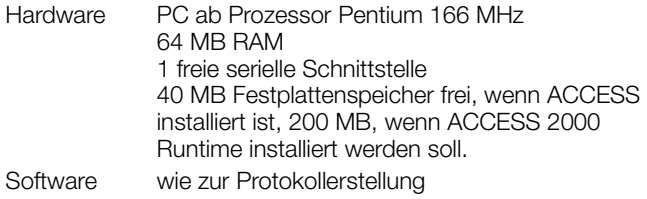

## Programmbeispiele für ASi-Access

Der Explorer von ASi-Access führt Sie durch die Datenbank:

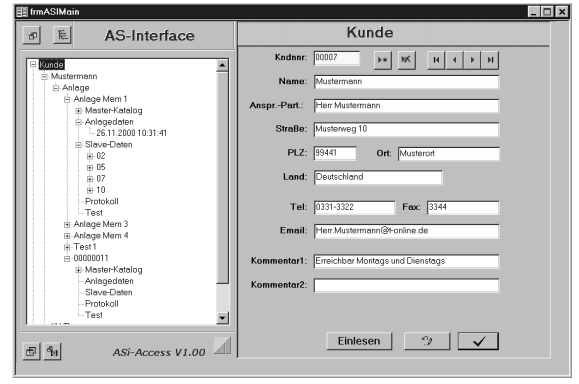

Der integrierte Katalog enthält Hyperlinks auf die zugehörige Internetseite:

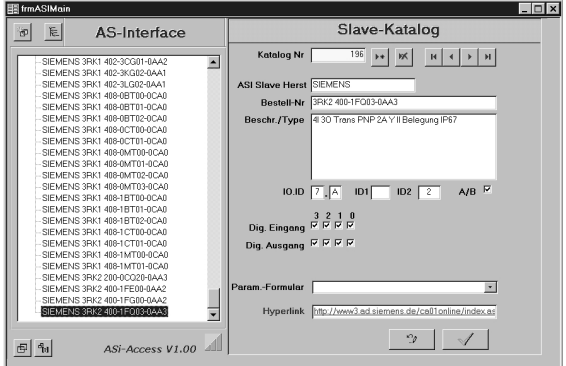

Gedruckt in Deutschland • Änderungen vorbehalten

GOSSEN-METRAWATT GMBH Thomas-Mann-Str. 16-20 D-90471 Nürnberg Telefon +49 911 8602-0 Telefax +49 911 8602-669 e-mail: info@gmc-instruments.com http://www.gmc-instruments.com

## Durch Anklicken des Hyperlinks wird direkt zur Internetseite des Herstellers gesprungen:

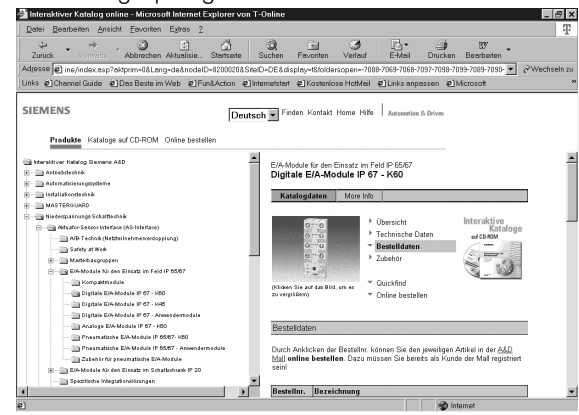

Anlagedaten werden auf den AS-i-Bustester übertragen oder vom Tester eingelesen. Die Ströme der Slaves werden zur Überprüfung summiert. Ebenso können die Kabellängenabschnitte zur Kontrolle für jeden Slave eingegeben werden. Die Gesamtlänge wird berechnet.

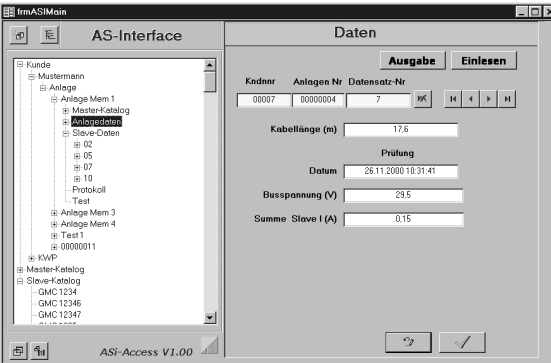

Inbetriebnahme: Eine Anlage kann auch ohne AS-i-Master mit dem AS-i-Bustester als Gateway in Betrieb genommen werden.

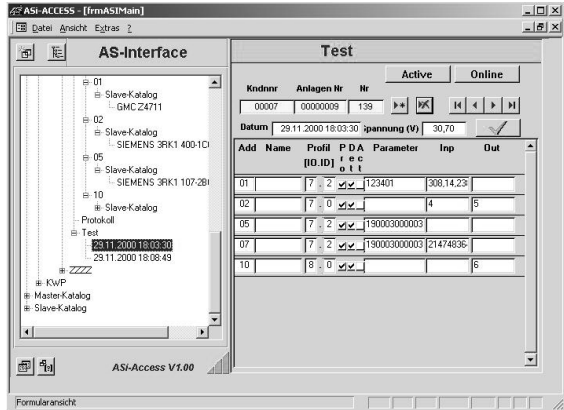

Stammdaten und Testergebnisse können ebenfalls in WORD-Protokolle gedruckt werden.

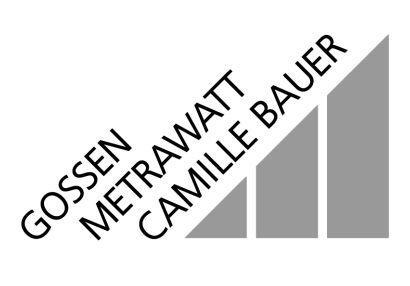